# UCI UCPath

## Approval Workflow Engine (AWE)

**Copyright UCI UCPath 2019 10/23/2019 10/23/2019** 

## Brain Teaser Activity

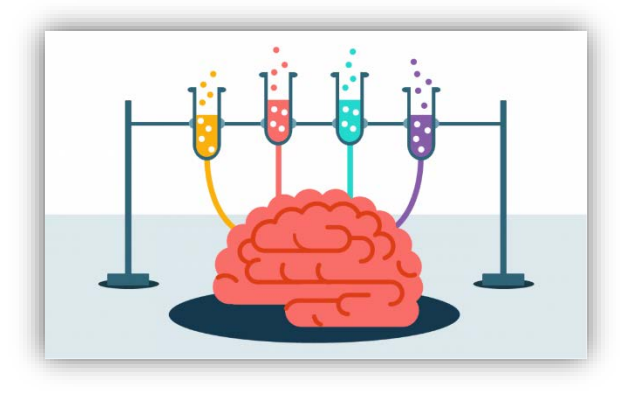

**Answer the following questions:**

- 1. What is tall when it's young and short when it's old?
- 2. What begins with a T, finishes with a T, and has T in it?
- 3. What goes up but never comes back down?
- 4. I am an odd number. Take away a letter and I become even. What number am I?

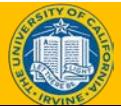

### Introductions

#### **Instructor**

- Name
- UCI role
- UCPath role
- Years at UC
- Functional experience

### **Attendees**

- Name
- University role
- Years at UCI
- Expectations for this training

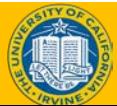

### General Rules

### **Safety & Housekeeping**

- Emergency evacuation procedures
- Restrooms
- Breaks

### **ClassroomEtiquette**

- Please turn off cell phones
- No email or web surfing
- Return from breaks on time
- Please use trash receptacles in the room

## Parking Lot

#### **Parking Lot**

Capture any questions or concerns that cannot be addressed during class

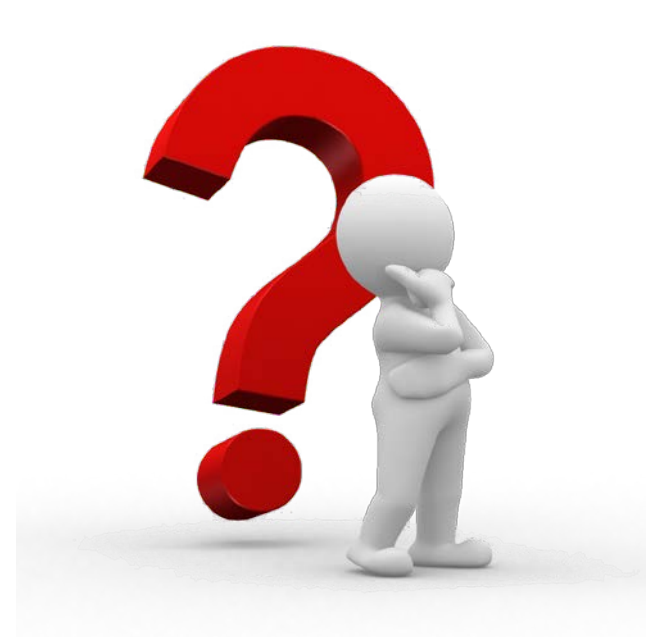

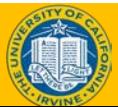

### Course Agenda

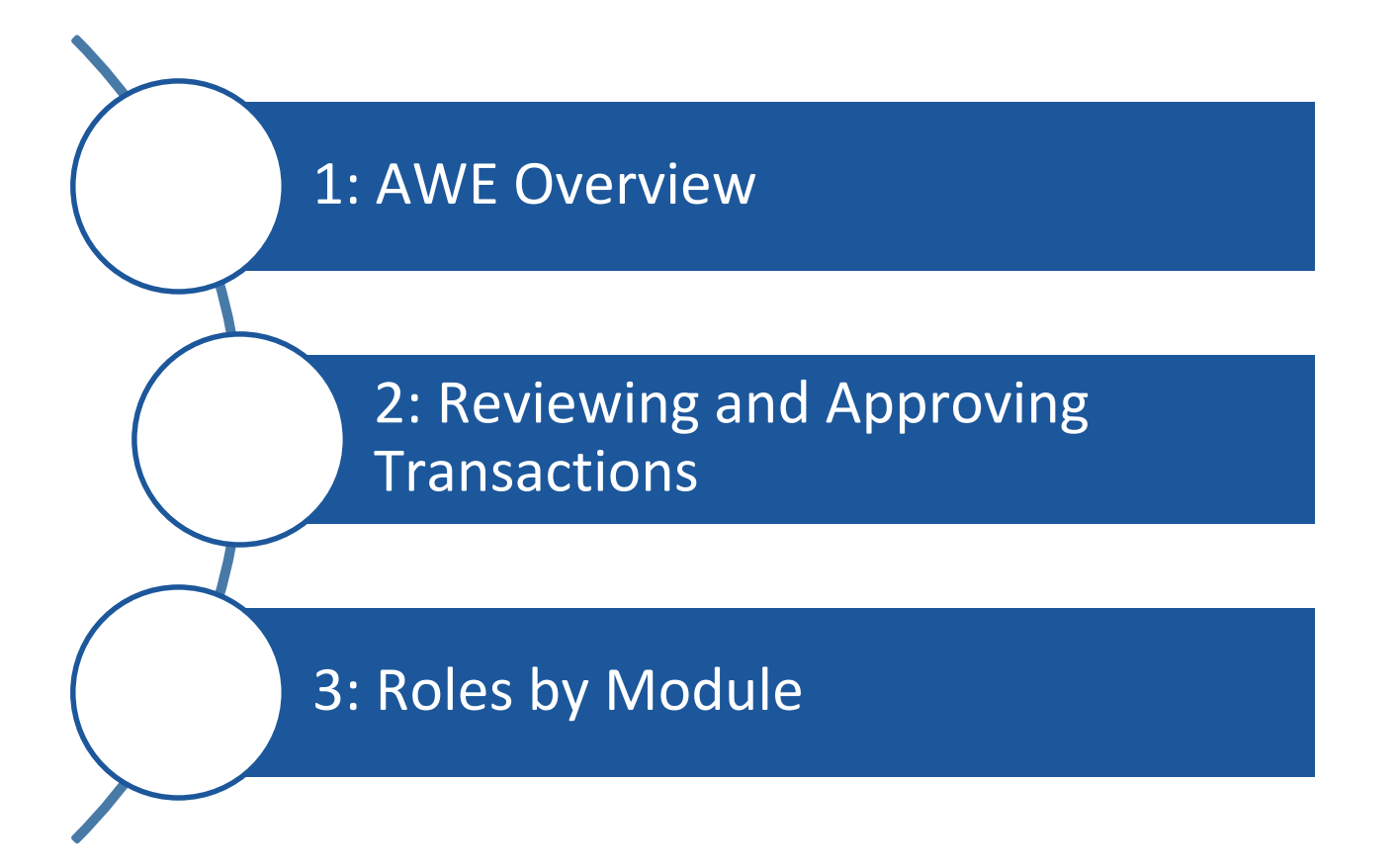

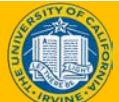

## Course Objectives

#### **Key Objectives:**

- Describe Approval Workflow Engine in UCPath
- Identify the roles associated with AWE approval workflow
- Describe the transaction approval process
- ♦ Approve, deny, ad-hoc additional approver and pushback pending transactions

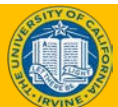

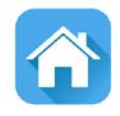

# LESSON 1 **AWE Overview**

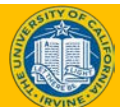

### Lesson Objectives

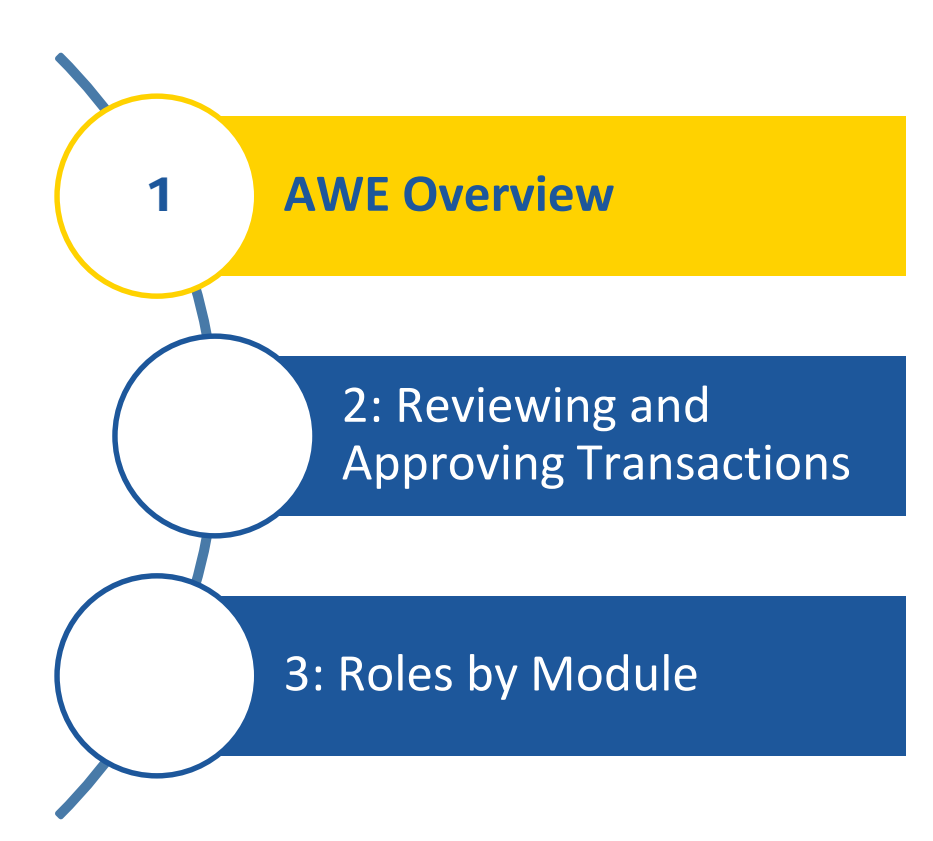

#### *In this lesson, we will:*

- Describe how AWE works in UCPath
- Identify roles associated with approval workflow
- Explain the notification process
- Discuss the benefits of AWE

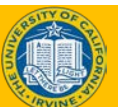

## Approval in PPS

- EDB Preparers enter transactions into PPS.
- PAN Reviewers verify transactions after the system is updated.

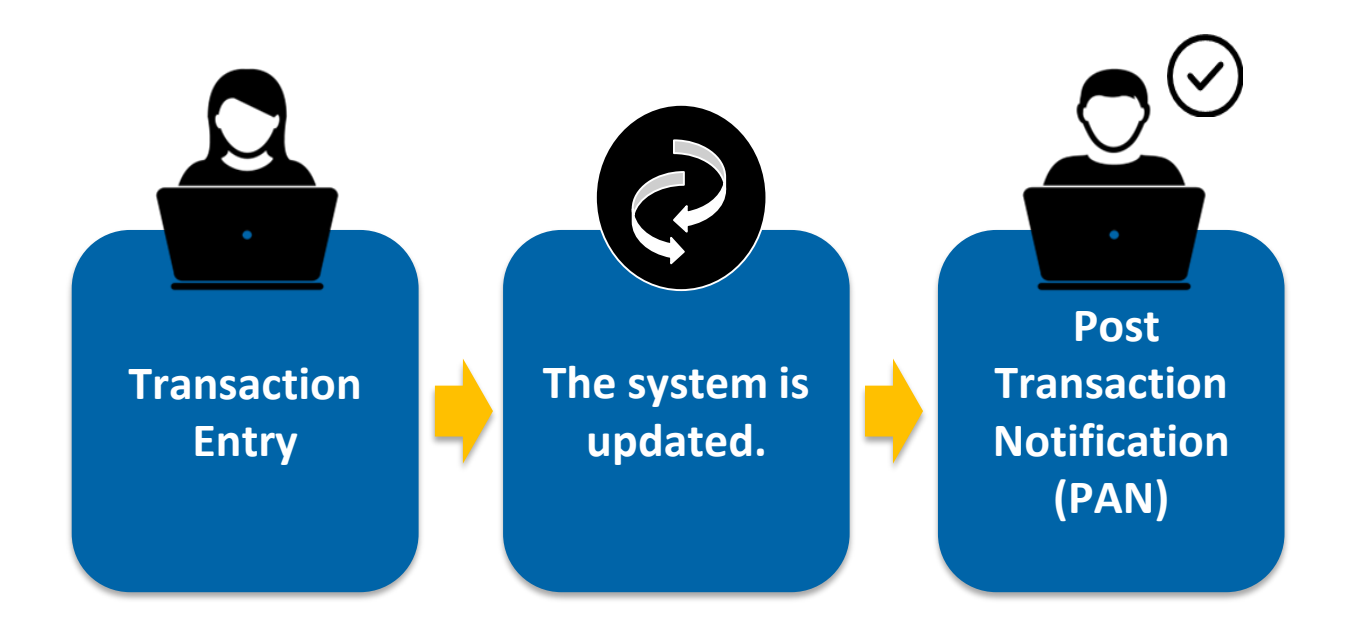

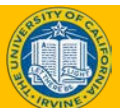

## Approval in UCPath

- Approval Workflow Engine (AWE) systematically routes certain UCPath transactions for review and approval before they are processed in the system.
- ♦ AWE is designed to complement, not replace the existing Local approval structures and procedures that exist in UCI Org/Depts.

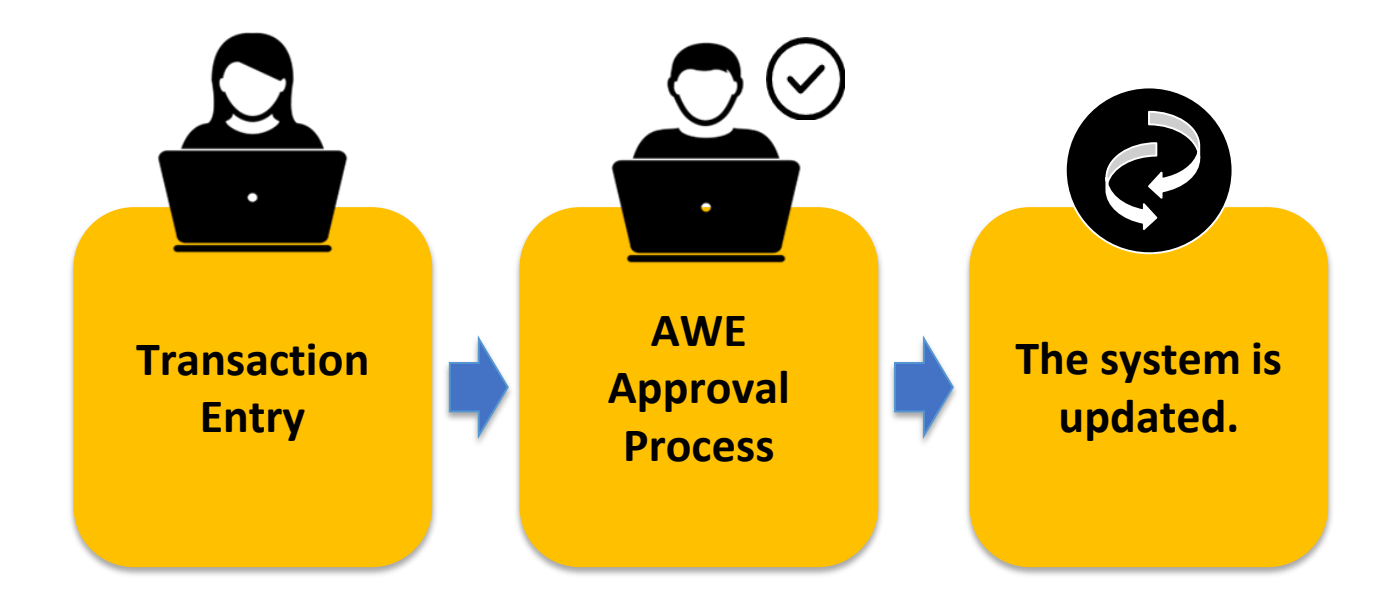

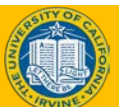

### Main AWE Roles

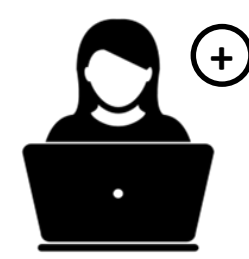

#### **Initiator**

**Enters** transactions and submits for approval.

Cannot approve their own transactions.

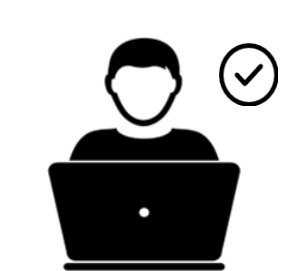

**Approver**

Reviews and approves transactions.

Can add ad hoc Approver/ad hoc Reviewer to AWE workflow when necessary.

**Ad hoc Reviewer / Approver** Ad hoc Reviewer gets transaction for informational purposes only. Ad hoc Approver can approve, deny or pushback the transaction.

**+**

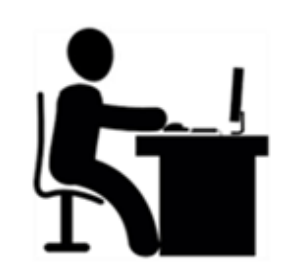

#### **Administrator**

**Monitors** transaction routing and resolves routing errors.

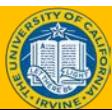

## Initiator View of AWE

- Once an Initiator submits a transaction, the AWE routing is drawn.
- ♦ The Initiator should click the **Multiple Approvers** link to see all assigned to approve this transaction.

#### POS Stage 10

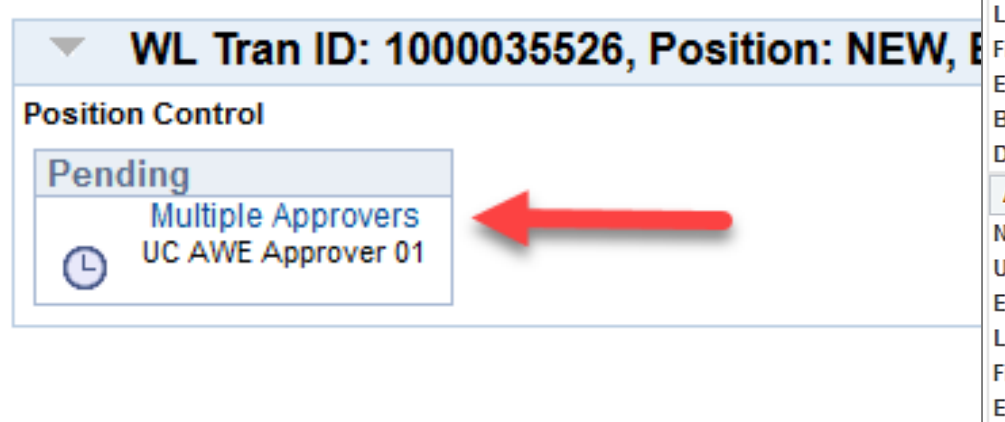

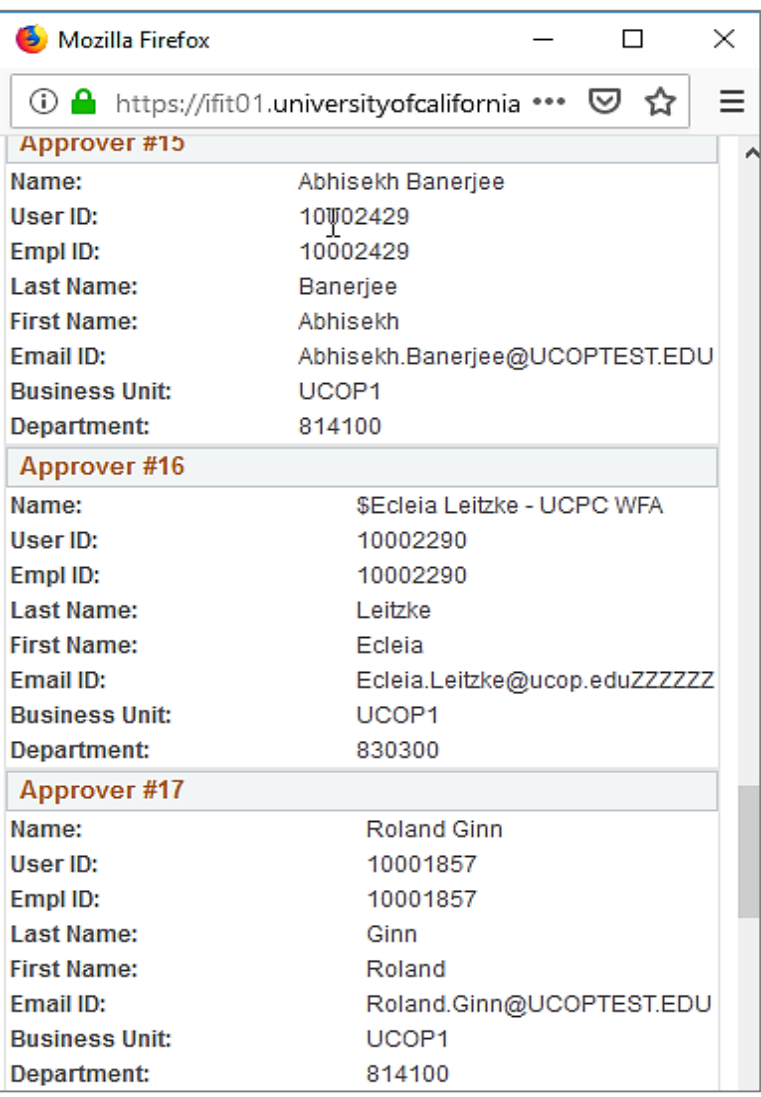

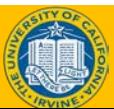

## Sample Email Notification

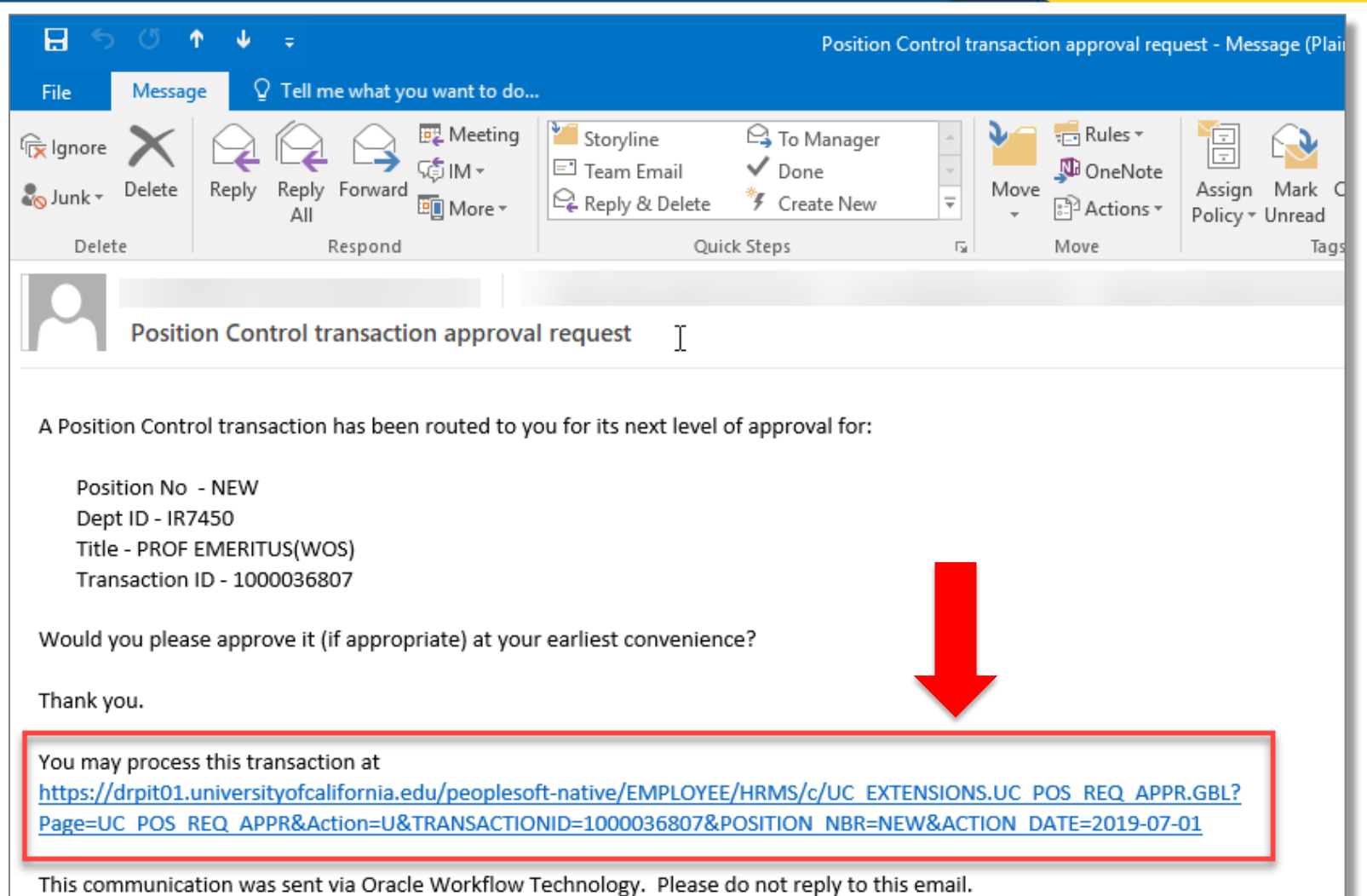

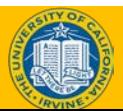

## Sample Worklist Items

- **From** column identifies who submitted the transaction
- **Date From** column identifies the date the transaction was submitted
- **Link** column identifies the type of transaction and is how the approver accesses the transaction

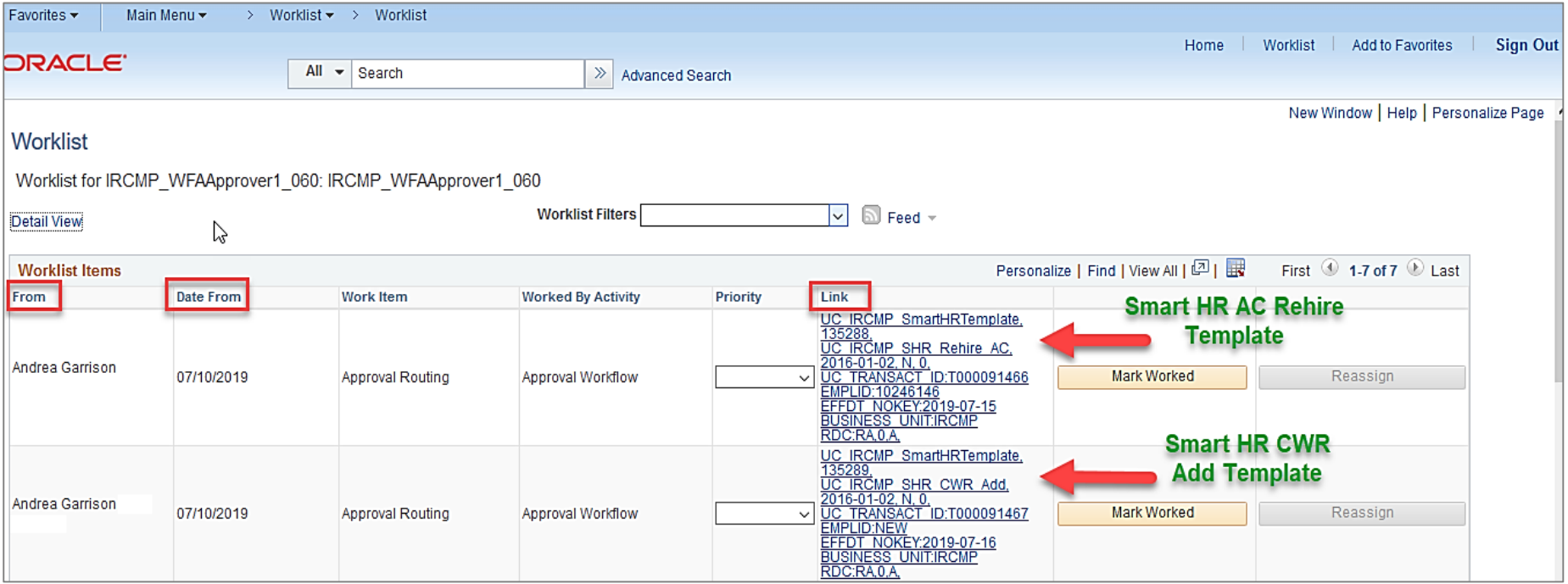

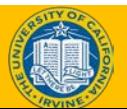

### AWE Benefits

- **Ensures transactions are** reviewed and approved prior to processing in UCPath.
- ◆ Provides clear accountability and traceability for approvals.
- Allows flexibility to add approvers and/or reviewers to a transaction as needed.
- Diminishes the number of corrections needed after a transaction is posted.

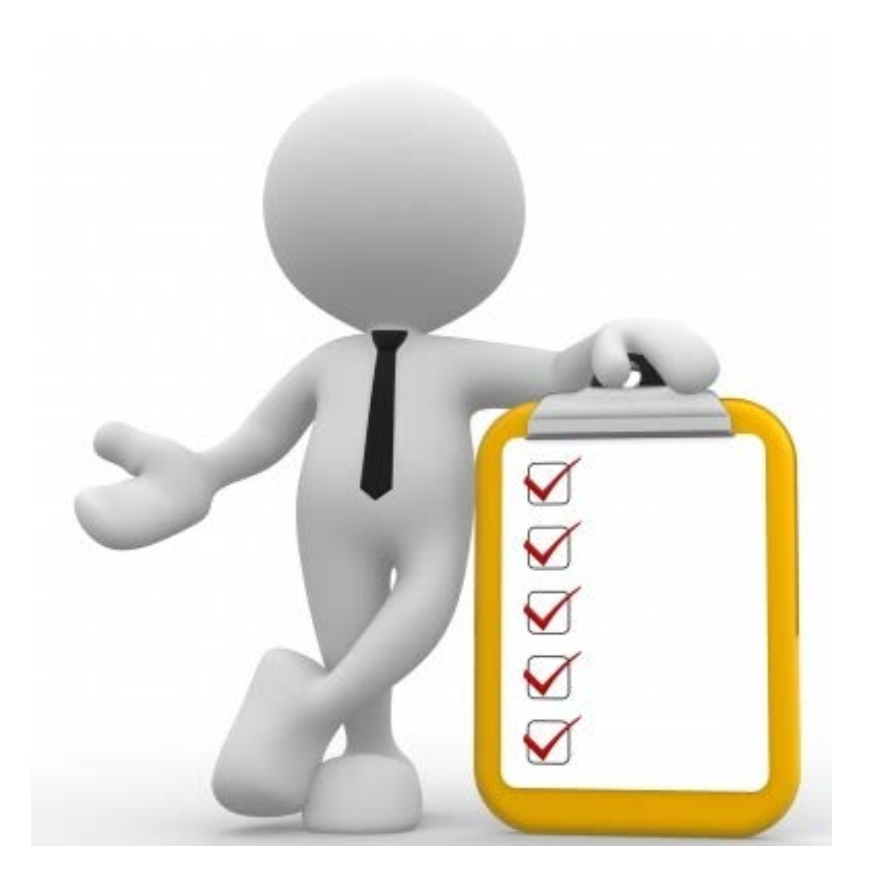

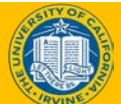

### Objectives Review

*Having completed this Lesson, you should now be able to:*

- Describe how AWE works in UCPath.
- Identify roles associated with approval workflow.
- Explain the notification process.
- List the benefits of AWE.

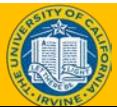

### Knowledge Check

- You now have the opportunity to assess your knowledge of the information presented in this Lesson.
- The questions and answers presented in this review help you to determine whether you remember and understand the important points.

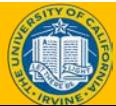

### **An initiator can add an ad hoc approver or reviewer to a transaction, if needed.**

### **False: Approvers can add an ad hoc approver or reviewer but not the initiator.**

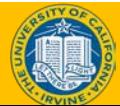

### Multiple Choice

#### **Which of the following ways can an approver access items requiring their approval?**

- A. Email
- B. Worklist
- C. None of the above
- D. A and B

#### **D) A and B.**

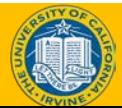

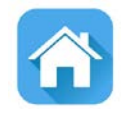

# LESSON 2 **Reviewing and Approving Transactions**

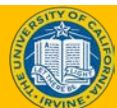

### Lesson Objectives

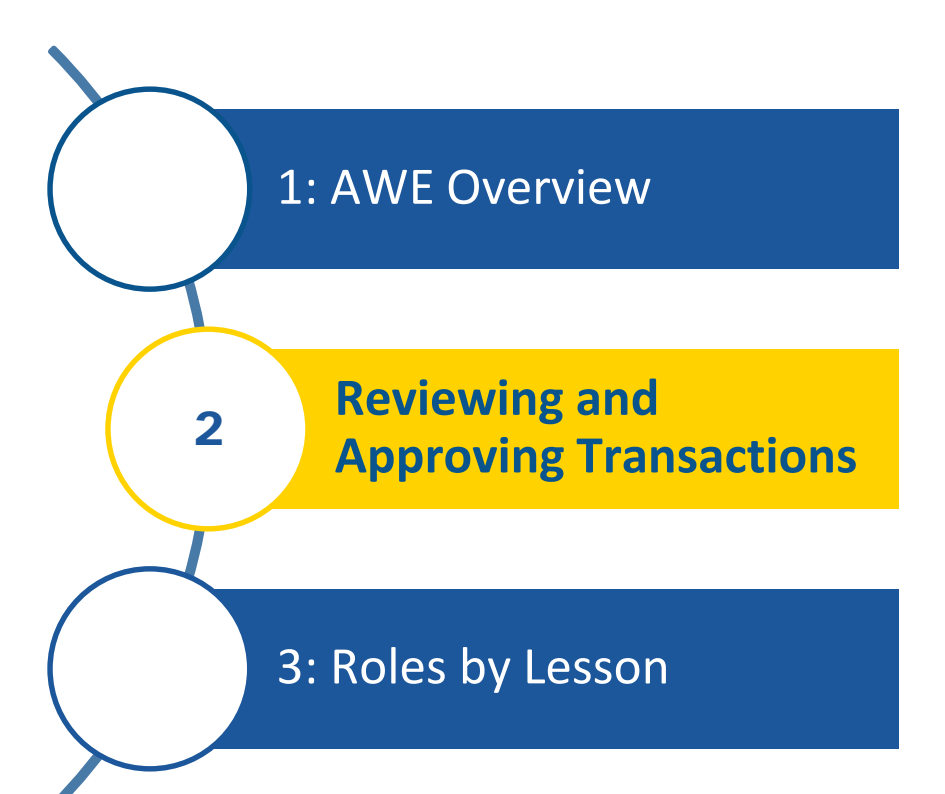

#### *In this lesson, we will:*

- Explain approver responsibilities
- List approver options
- Show how to access transaction details
- List items to review

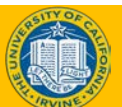

## Approver Responsibilities

- Take action on transactions in a timely manner (i.e., within a day)
- Make sure that pre-approvals outside the system are obtained
- Ensure information entered by the Initiator is accurate (i.e., Effective Date)
- Add ad hoc reviewers and/or approvers, as needed
- ♦ Provide comments if transactions are denied

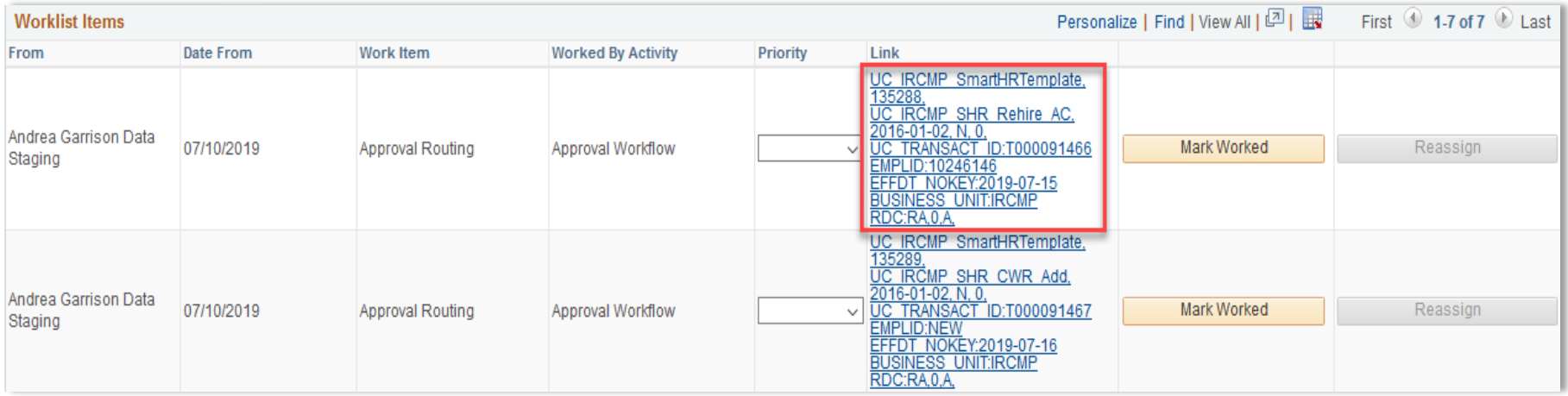

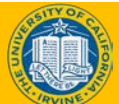

### Transaction Details

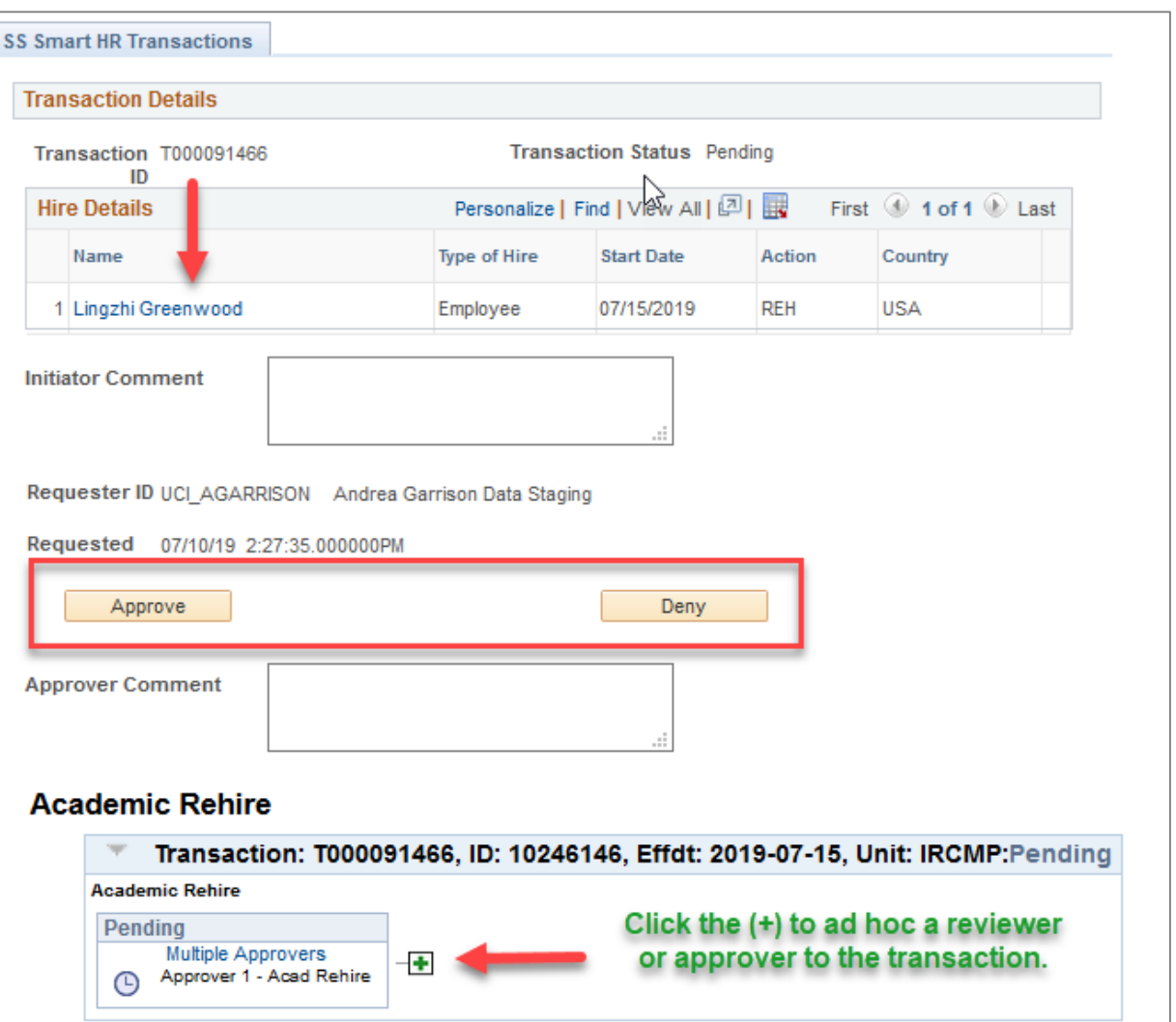

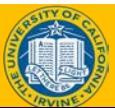

## Enter Transaction Details Page

♦ Click the **Continue** button to access additional transaction details.

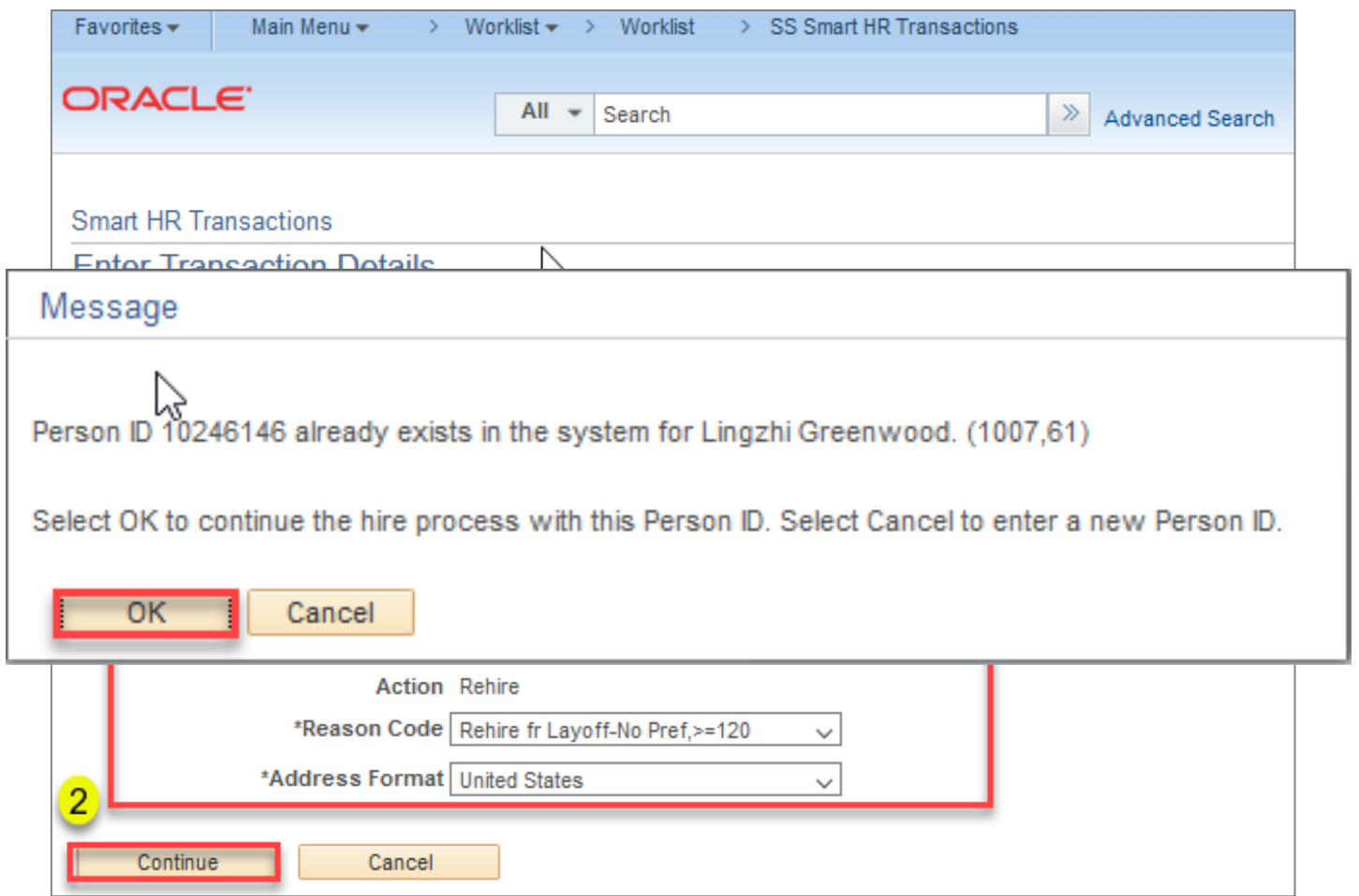

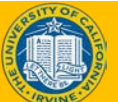

### Review Info on All Tabs

Ensure the information entered on each tab is accurate to prevent delays in processing.

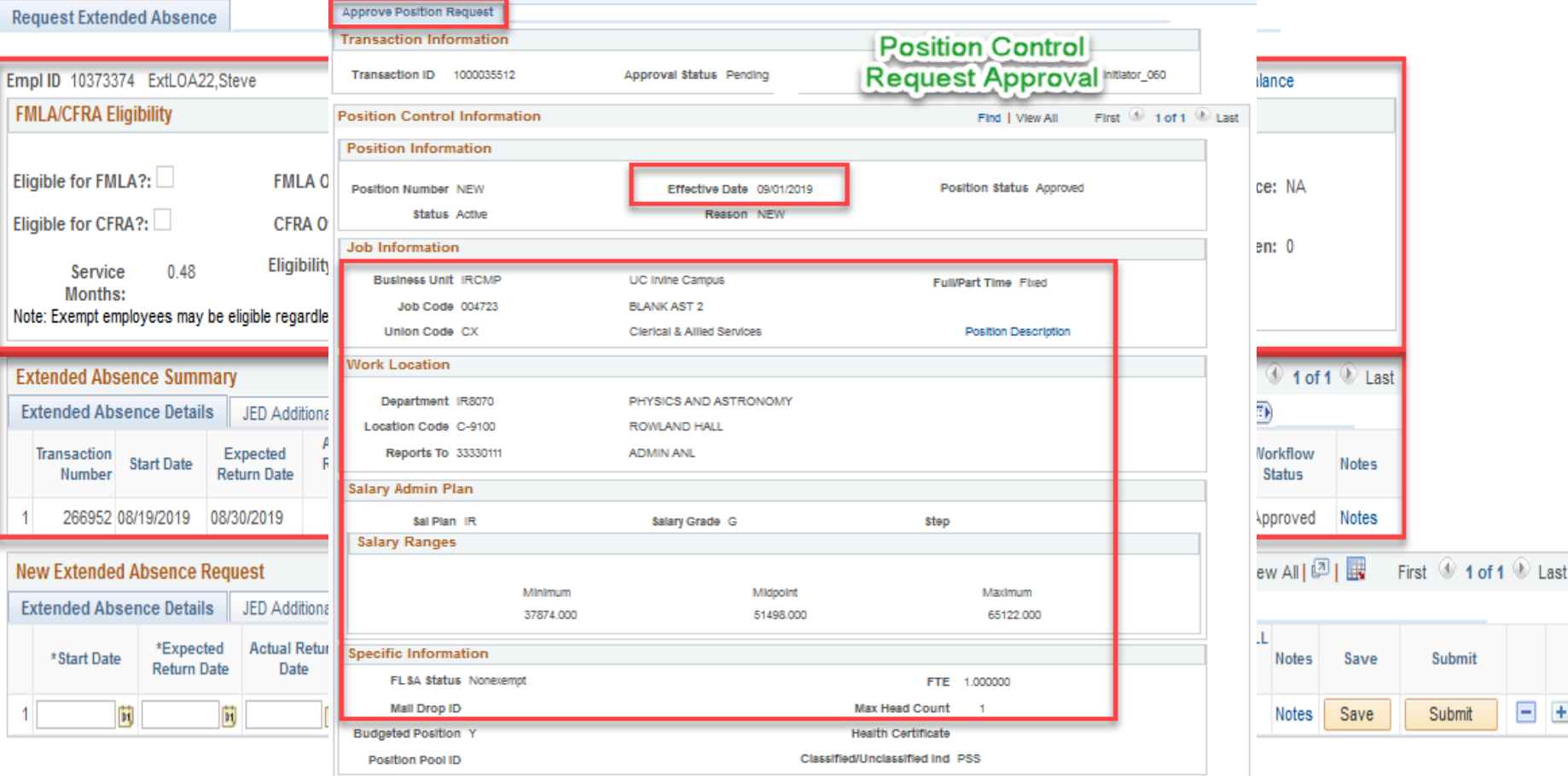

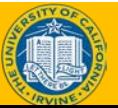

## Approver Edits

There are key fields that cannot and should not be edited by the approver, such as:

- $\triangle$  Organizational Relationship
- Employee ID
- ♦ Employee Record Number
- **Action**
- **Effective Date**

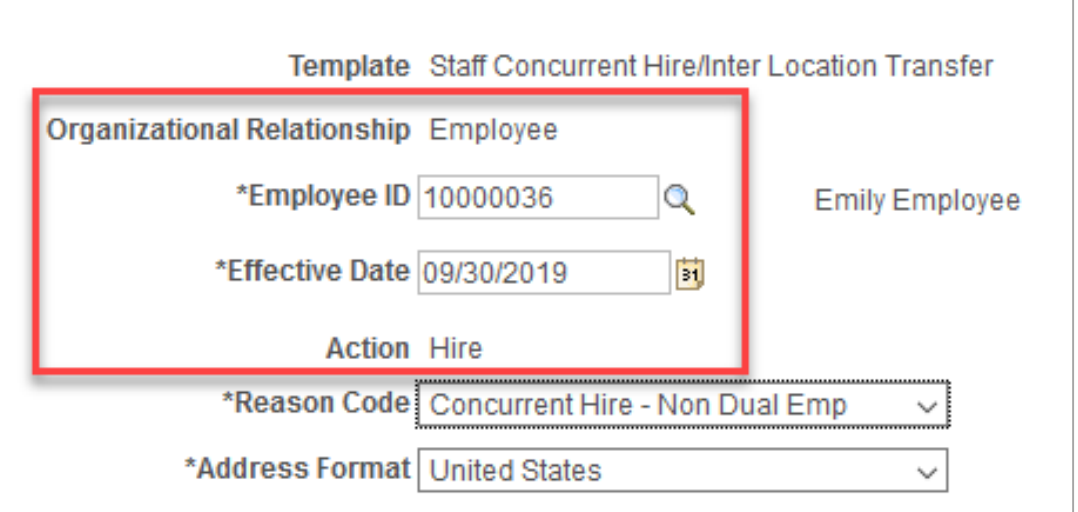

Approval workflow pages do not specifically reflect what was edited or by whom. This information would have to be accessed by an audit report available through the UCPath Support Team.

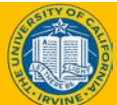

## Additional Levels of Approval

- ♦ The transactions listed here require an additional level of approval. All other UCI transactions require only 1 approver.
- ♦ There is nothing you have to do, UCPath is configured with this additional level of approval.\*

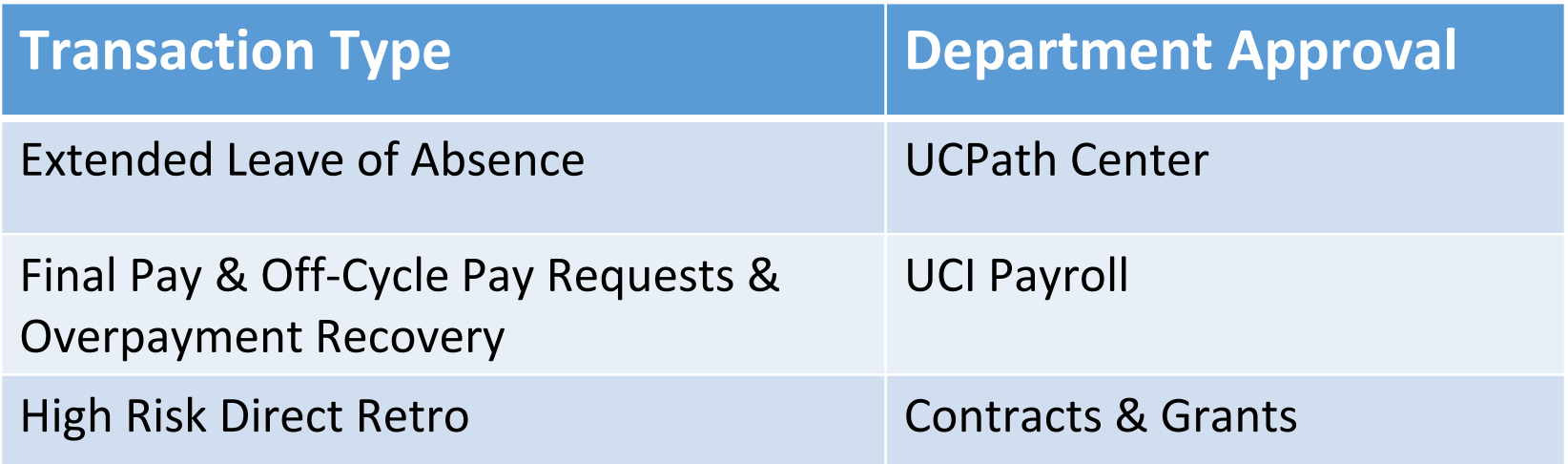

\*A questionnaire has to be completed while processing Direct Retro transactions to determine if the transaction meets criteria for high risk.

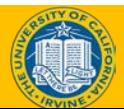

### Exercise #1

### **View the Worklist**

- This is your opportunity to practice this task on your own.
- Complete exercise 1 in your workbook.
- Ask your instructor for assistance, if needed.

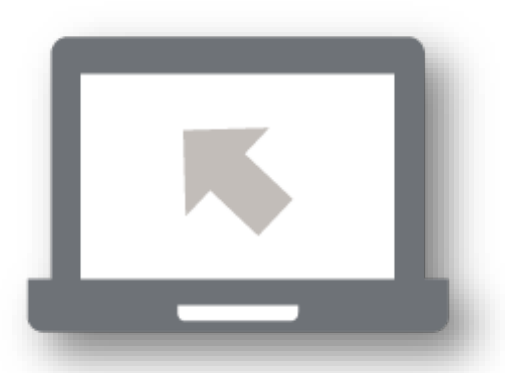

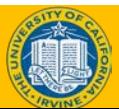

### Exercise #2

### **Review a worklist item and list the steps to add a reviewer and approver.**

- This is your opportunity to practice this task on your own.
- Complete exercise 2 in your workbook.
- Ask your instructor for assistance, if needed.

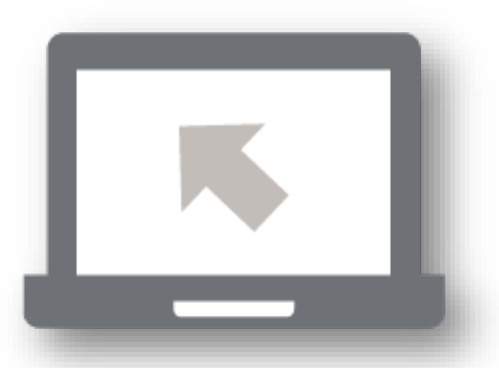

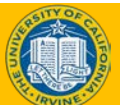

### Exercise #3

### **Review a worklist item and deny with comments.**

- This is your opportunity to practice this task on your own.
- Complete exercise 2 in your workbook.
- Ask your instructor for assistance, if needed.

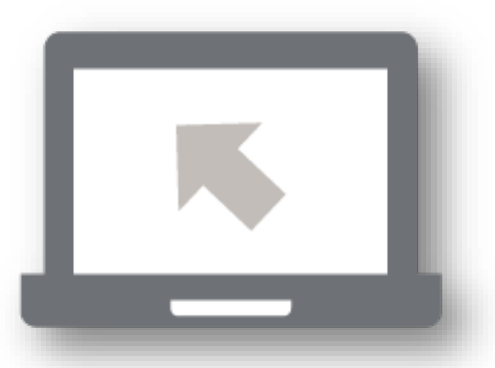

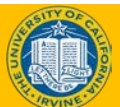

### Objectives Review

#### *Having completed this Lesson, you should now be able to:*

- Explain approver responsibilities
- List approver options
- Show how to access transaction details
- List items to review

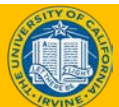

### Knowledge Check

- You now have the opportunity to assess your knowledge of the information presented in this Lesson.
- The questions and answers presented in this review help you to determine whether you remember and understand the important points.

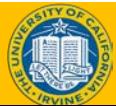

**The Effective Date should be changed by the approver when reviewing the transaction, if needed.**

### **False: Approvers cannot change the Effective Date.**

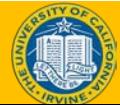

### Multiple Choice

### **Which of the following is required when denying a transaction?**

- A. Email to initiator
- B. Comments explaining what is incorrect
- C. A and B
- D. B
- **D) B.**

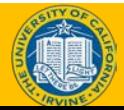

### Break

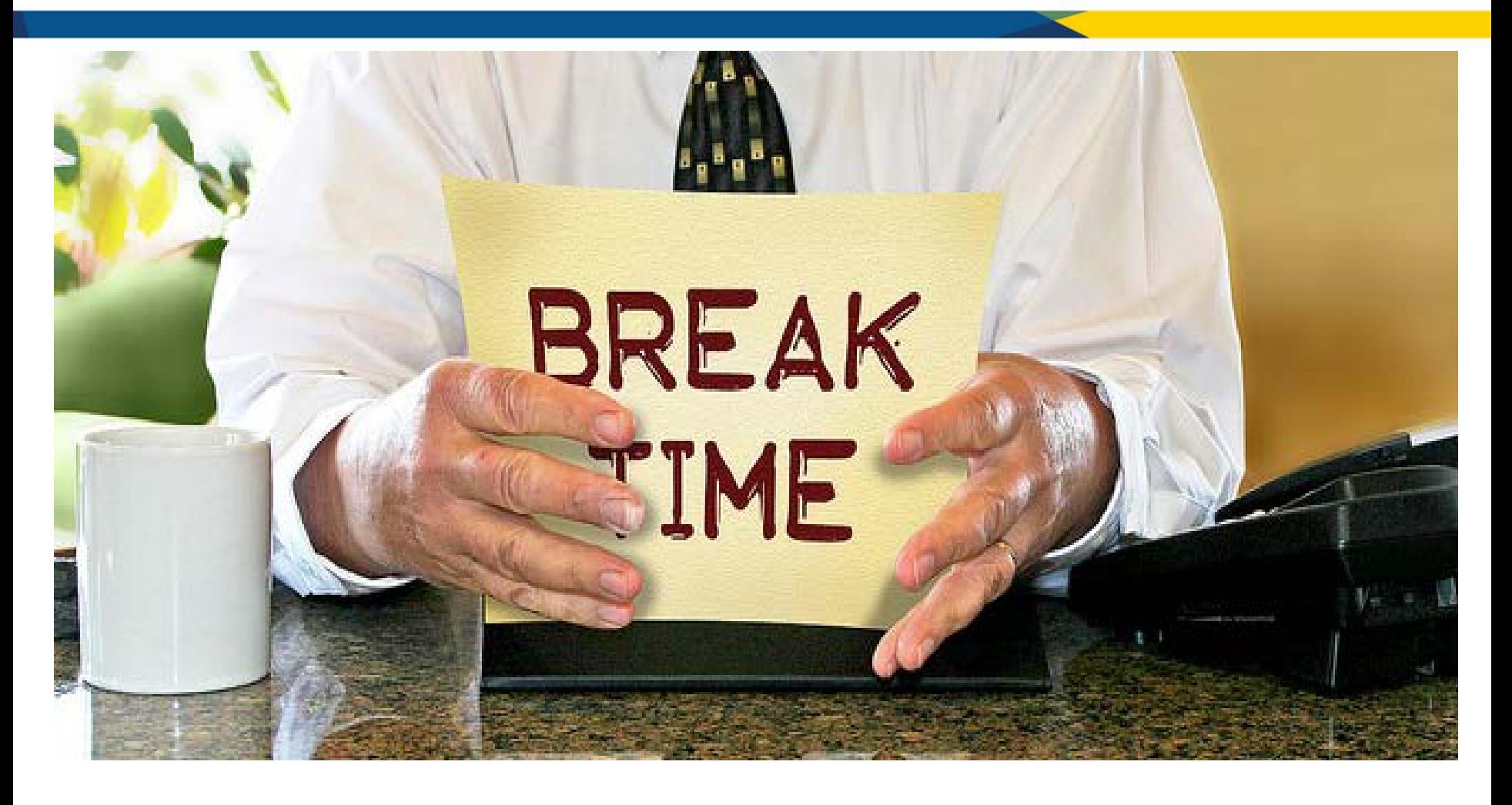

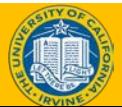

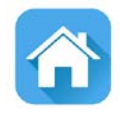

# LESSON 3 **Roles by Module**

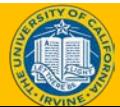

### Lesson Objectives

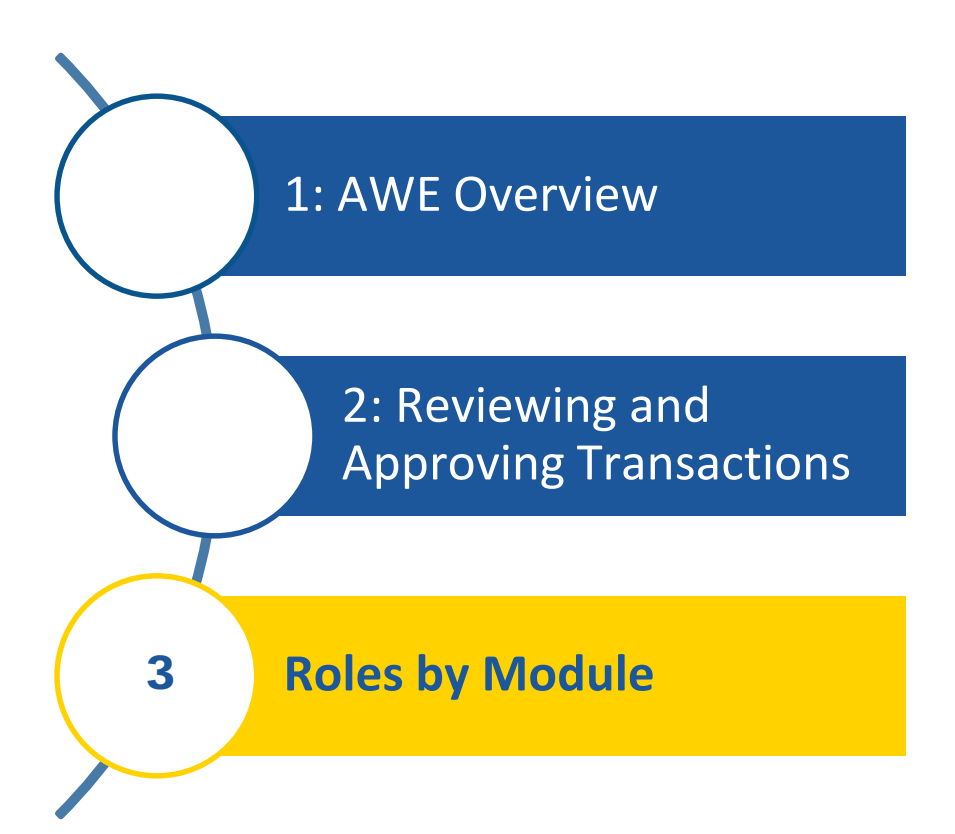

#### *In this lesson, we will:*

- Review the UCPath roles by functional area
- List transactions available by role

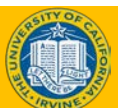

### **Human Capital Management** (HCM) **Roles**

#### Responsible for employment, compensation, leave and separation transactions.

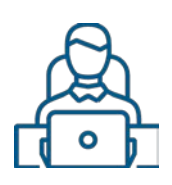

Responsible for entering transactions into UCPath and submitting for approval

Initiator

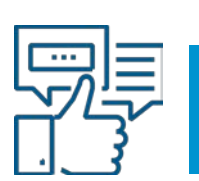

#### Approver

Responsible for reviewing and approving transactions

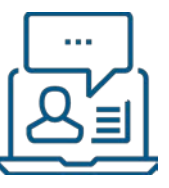

**Inquiry** 

View-only access to specific pages in UCPath

#### Transaction Types

- Add or Renew Contingent Workers
- New Hire, Rehire, Concurrent Hire
- Position Management
- Data Changes
- Final Pay (requires approval by Central Payroll)
- Off-Cycle Checks (requires approval by Central Payroll)
- Extended Absence Leaves
- Additional Compensation
- Changes Impacting Academic Components of Pay
- Involuntary and Voluntary Termination
- **Retirement**
- Transfer (Intra and Interlocation)
- PayPath
- Overpayment (requires approval by Central Payroll)
- Submit- on Behalf –Of
- Time & Attendance Processing

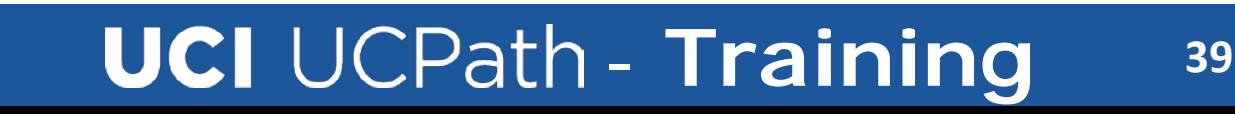

### **Pay Administrator** (PA) **Roles**

#### Responsible for payroll transactions.

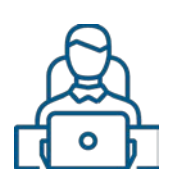

Initiator

Responsible for entering transactions into UCPath and submitting for approval

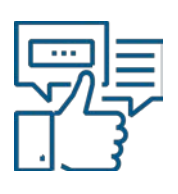

Approver

Responsible for reviewing and approving transactions

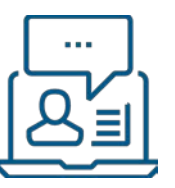

View-only access to specific pages in UCPath

**Inquiry** 

#### Transaction Types

- WFA Inquiry
- Contract Pay Inquiry
- Additional Pay Initiator
- One Time Pay Initiator
- Pay Request Initiator- Off-cycle checks
- Payroll Inquiry
- Absence Management Inquiry
- Time & Attendance Processing
- Additional Pay Approver
- One time pay approver
- Payroll Request Approver

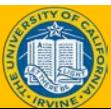

### **General Ledger** (GL) **Roles**

#### Responsible for funding and direct retro (salary and benefit cost transfers).

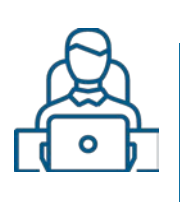

Responsible for entering transactions into UCPath and submitting for approval

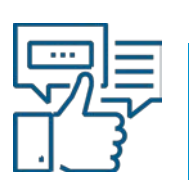

Approver Responsible for reviewing and approving transactions

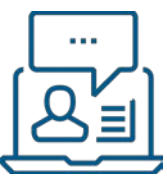

Inquiry

View-only access to specific pages in UCPath

#### Transaction Types

Initiator

#### Funding Initiator

- Funding Entry
- Funding Changes

Cost Transfers Initiator

- Salary Cost Transfers
- Benefit Cost Transfers

General Ledger Approver

- Funding Entry & Change Approvals
- Salary Cost & Benefit Cost Transfer Approvals

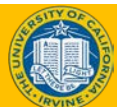

## Putting It All Together

- Approvers are required to take action in order to move a transaction forward.
- Anyone in your department can be assigned as an Approver; it does not require a certain job title or level.
	- **Departments are encouraged to designate at least 2 approvers that can approve a** transaction, to reduce the possibility of having transactions get stuck.
	- Ad-hoc approver/reviewer can be added by one of the approvers (but not by the Initiator), if **individual** transactions require them.
	- Ad-hoc approvers will impacts the flow of the approvals.
- ♦ A transaction is removed from worklist of other approvers once action is taken.
- If someone is given a specific role, they will have that role for all departments for which they are granted access.
- Initiators that also have the approver role cannot approve their own transactions.

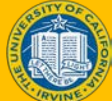

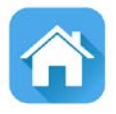

### **Course Resources**

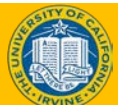

### Parking Lot

• Review parking lot

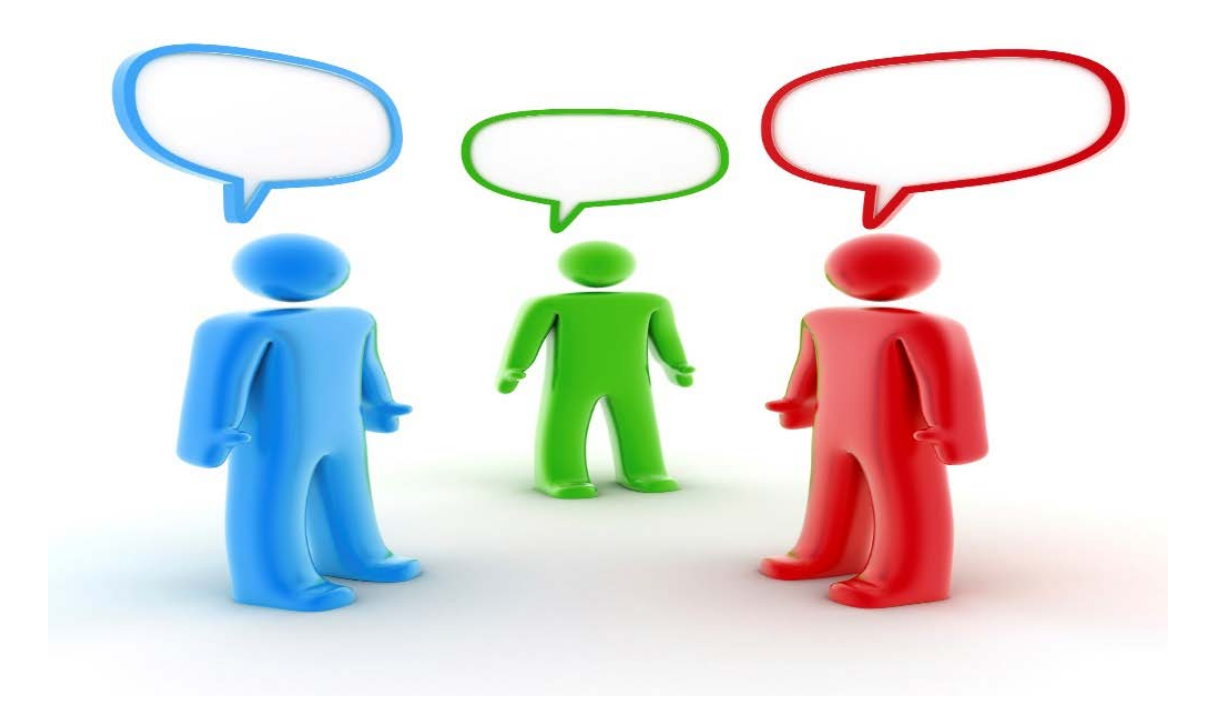

UCPATH CENTER

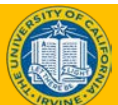

### **UCI** UCPath - Training

## **Where to Get Help**

- 1. Your training materials are available to use as reminders for navigation, codes, and page processing information.
	- + UPKs
	- + Job Aids
	- \* Presentation decks
- 2. Who do you ask for Help now?
	- \* Continue to do so. Specially trained users (Points of Contact, POCs) are ready to help you within your departments and divisions.
	- \* Many of the POCs are those you have already worked with.
- 3. You or the POC contacts the Employee Experience Center (EEC or Service Now) via phone or website to view knowledge base articles and/or open a ticket.
- 4. The UCPath Help site is your last level of support. Search for conceptual content, job aids or step-by-step instructions for UCPath tasks.
	- From the UCPath portal homepage, expand the Help / FAQ section on the left side of the page, click the appropriate link.
	- From any UCPath page or component, click the Help link in the upper right corner of the page to find help topics specific to the page/component.

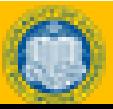

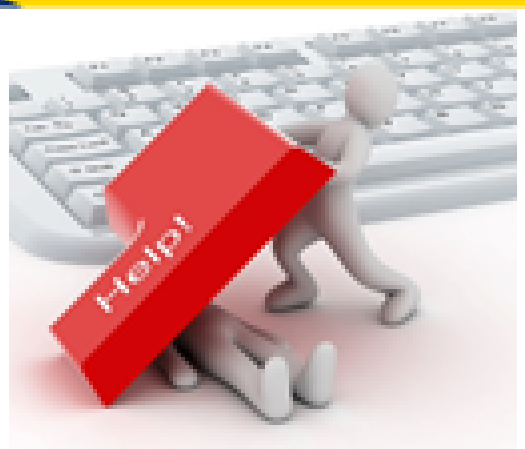

### Training End

## **Thank You!**

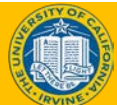